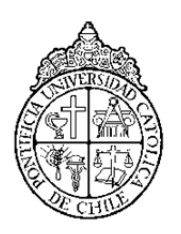

# **PONTIFICIA UNIVERSIDAD CATÓLICA DE CHILE**

**Escuela de Ingeniería Dirección de Investigación, Innovación y Postgrado**

## **INSTRUCTIVO PARA PAGO DE POSTULACIÓN EN LÍNEA**

## **PAGO DE POSTULACIÓN**

Antes de ingresar al Registro y pago en línea, se le recomienda leer las instrucciones.

Registro y pago en línea.

### **INSTRUCCIONES**

Si usted no se ha registrado previamente a esta plataforma, deberá comenzar por registrarse donde dice "SI INGRESA POR PRIMERA VEZ, REGÍSTRESE AQUÍ".

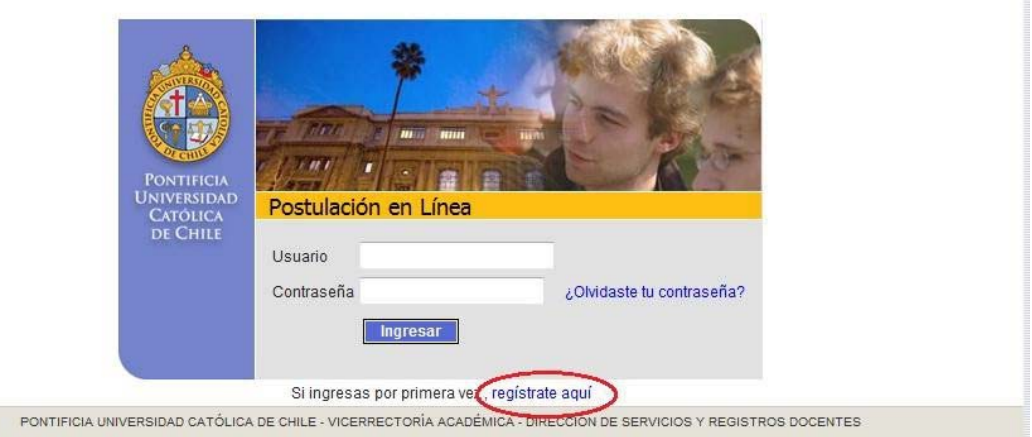

Escriba su número de RUT o pasaporte y luego pinche en "INGRESAR", y se desplegará el formulario de registro, con los siguientes datos básicos:

- Nombres y apellidos
- Correo electrónico
- Fecha de nacimiento
- Dirección
- Teléfono fijo y móvil

Deberá crear un nombre de usuario y contraseña. Lo utilizará cada vez que acceda al sistema.

Finalizado este registro, recibirá, vía correo electrónico, la confirmación para ingresar al sistema. El correo electrónico que ha indicado al registrarse será la vía oficial de comunicación e información (se sugiere agregar la dirección electrónica " admision@uc.cl" a su listado de direcciones).

#### **Acceso al Sistema**

Ingrese con el password creado: usuario y contraseña.

Complete la información solicitada. Los campos señalados con asterisco (\*) son obligatorios. Suba su fotografía digital (peso entre 20 y 200 KB, fondo liso, color blanco). Esta foto será utilizada para todas sus futuras actividades con la Universidad.

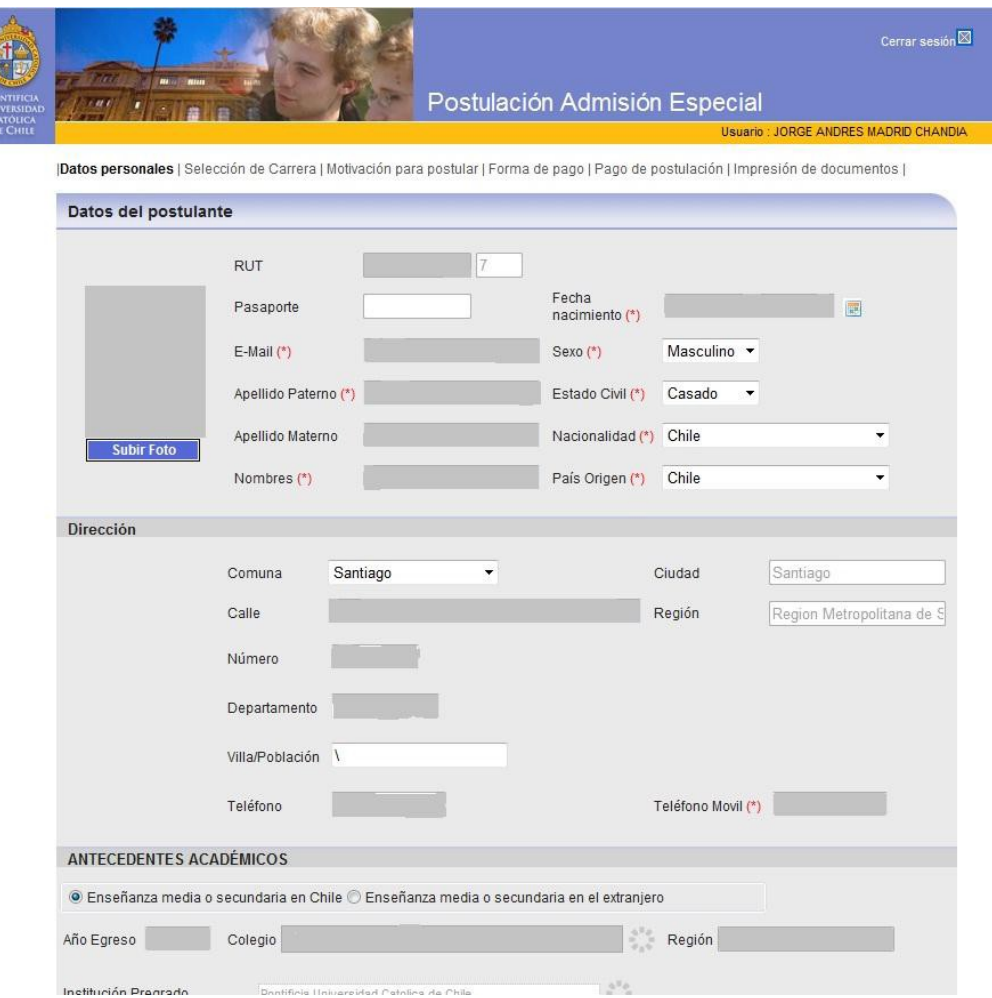

#### **Selección de Carrera y vía de admisión**

Seleccione el programa al cual desea postular, la vía de admisión es "postgrado"

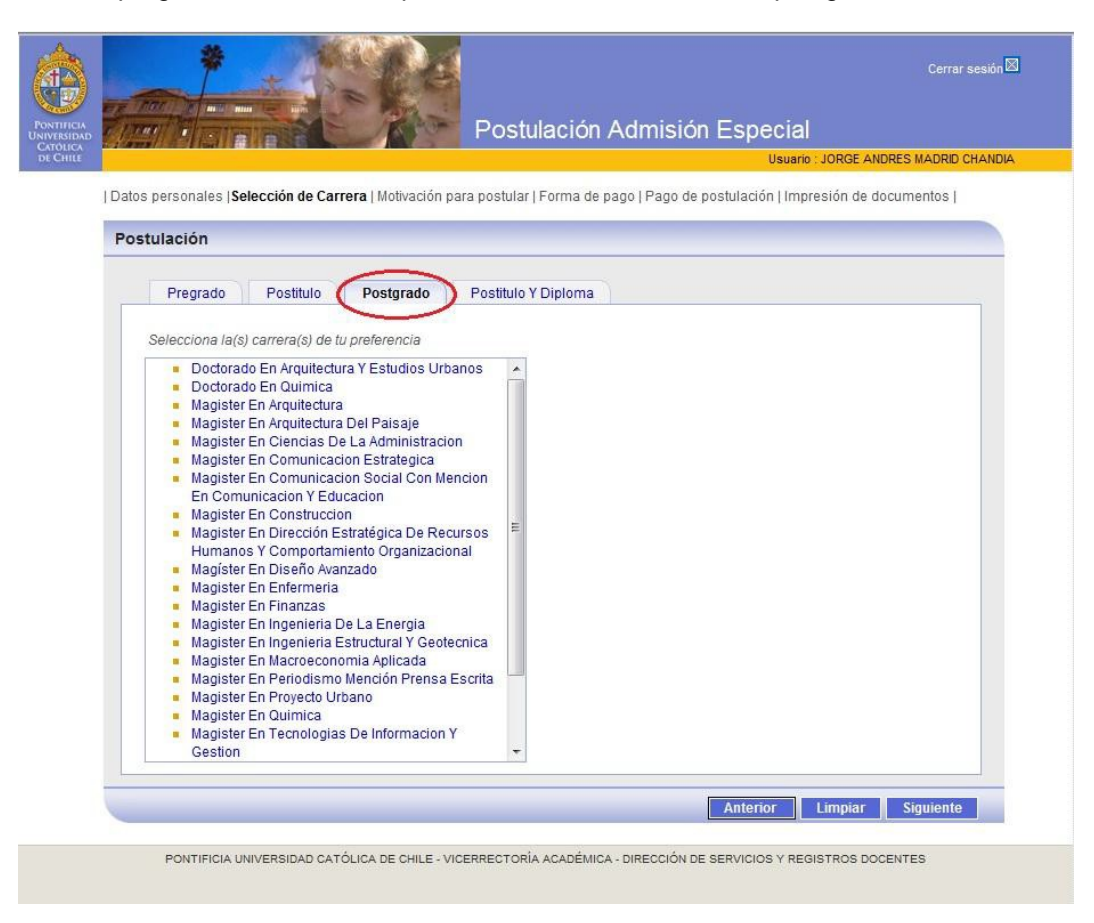

#### **Pago en línea cuota postulación**

El valor de la cuota de postulación es de \$50.750\* ó US\$96\* (Alumnos regulares de esta Universidad: \$28.950\*).

Se puede realizar el pago a través de Webpay (se recomienda este sistema) o depósito bancario. Si se opta por depósito bancario, deberá enviar un correo a admision@uc.cl incluyendo copia del comprobante de depósito, su nombre completo, RUT (o Pasaporte) y el programa al cual postula. Esto con el fin de que sea desbloqueado y pueda imprimir formularios solicitados.

Las personas que optan por Webpay automáticamente pueden acceder a los formularios.

#### **Impresión de documentos**

El sistema permite descargar, guardar e imprimir documentación que deberá entregar al momento de formalizar su postulación con el programa respectivo. Estos son:

- Formulario de Solicitud de Ingreso a la Universidad
- Comprobante de Pago Electrónico
- Ficha Académica Acumulada (sólo alumnos regulares o graduados de esta Universidad)
- Certificado de Ranking ((sólo alumnos regulares o graduados de esta Universidad)

\* valores año 2014